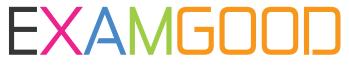

# **QUESTION & ANSWER**

Exam Good provides update free of charge in one year!

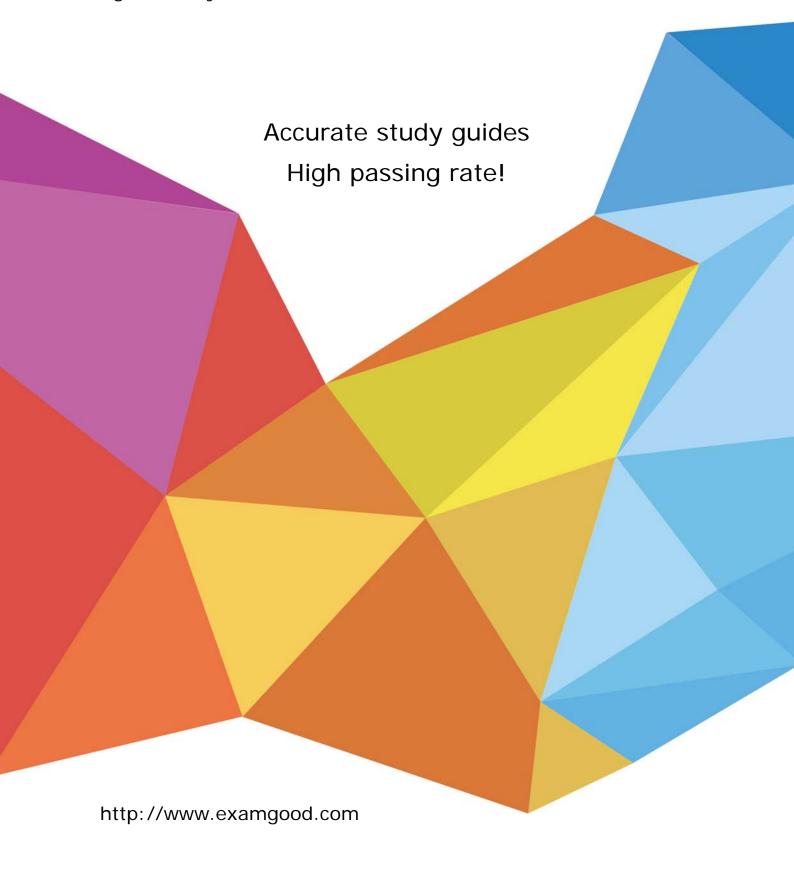

Exam : MB4-211

Title : Solomon 6.0 Customization

Manager

Version : DEMO

### 1. Which of the following controls are typically bound to database fields?

A.Frame

B.Text box

C.Button

D.Combo box

#### Correct:B D

# 2.For controls that will be displayed as columns in a grid, what determines which control will be the left most column?

A.The first field that is placed on the panel.

B.The control on the panel with the lowest TabIndex value.

C.The field that is physically closest to the upper left hand corner of the panel.

D.The control on the panel with the lowest ColumnIndex property value.

### **Correct:B**

### 3. How can you select an object in a screen?

A.Left click on the object to give it focus.

B.Select the object from the Object Name and Control field at the top of the Properties window.

C.Type the object name in the Name property field, when you leave the field the properties window will switch to that control.

D.Select the object from the list of objects on the customization menu on the Solomon toolbar.

#### **Correct: A B**

## 4. Customization Manager is designed to allow you to do which of the following actions?

A.Create new applications.

B.Go through the standard Solomon fields in a screen and physically delete the fields that are not needed.

C.Implement field level security.

D.Add additional database fields to existing Solomon tables.

#### Correct:C

# 5. You need to test or demonstrate a new customization on a screen at a level that already has customizations but you don want the new customization to be permanent. How can this be done?

A.Don save the new customization.

B.Tell Solomon to save the customization in the Custom2 table.

C.Delete the customization from the CustomVBA table when you are finished testing or demonstrating.

D.Check the Temporary check box at the bottom of the Select Customization Level screen.

#### Correct:A

#### 6. Which of the following statements are true about how levels function in Customization Manager?

A.The Self level will results in screens opening with all customization levels for the screen being loaded.

B.The Standard level can be used to identify if a customization is causing an error in a screen.

C.After creating customizations for a screen the last thing you must do is set the Level to store the customization at the desired level.

D.Levels can be used when implementing field level security.

## Correct: A B D

# 7. Which Customization Level will allow a screen to open with customizations applied but will never allow you to add new customizations or modify existing customizations at that level?

A.Standard

**B.Supplemental Product** 

#### C.All User

D.One User

#### Correct:B

### 8. How can you tell what properties have been modified for an object?

A. While in Customize mode the control has an asterisk next to it.

B.Use Query Analyzer to look at the customization record in the CustomVBA table.

C.Use the Customized Property Browser window.

D.Export the customization and review the file that is created.

#### Correct:C D

# 9.If you wanted to use Microsoft Query Analyzer to look at customizations, which statement identifies where you might need to look?

A.CustomVBA table in the System database

B.CustomVBA table in the Application database

C.Custom2 table in the Application database

D.CustomVBA and the Custom2 tables in the System database.

#### Correct:D

# 10. When using Customization Manager the order in which to create a customization is important. What is the correct sequence of steps for creating any customization?

A.Turn on Customize Mode, open the screen that is being customized, make the modifications, save the changes, and turn off Customize Mode.

B.Open the screen that is being customized, turn on Customize Mode, make the modifications, select the proper level, save the customization, and turn off Customize Mode.

C.Select the proper level, open the screen that is being customized, turn on Customize Mode, make the modifications, save the customization, and turn off Customize Mode.

D.Turn on Customize Mode, select the proper level, open the screen that is being customized, make the modifications, save the customization, and turn off Customize Mode.

### Correct:C